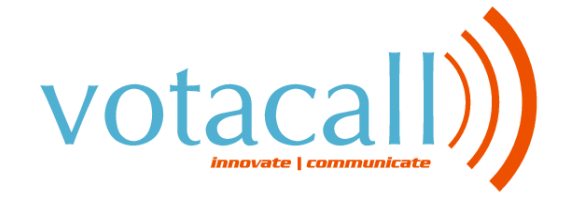

# QUICK USER GUIDE **POLYCOM® IP 330**

# $\overline{2}$ 3

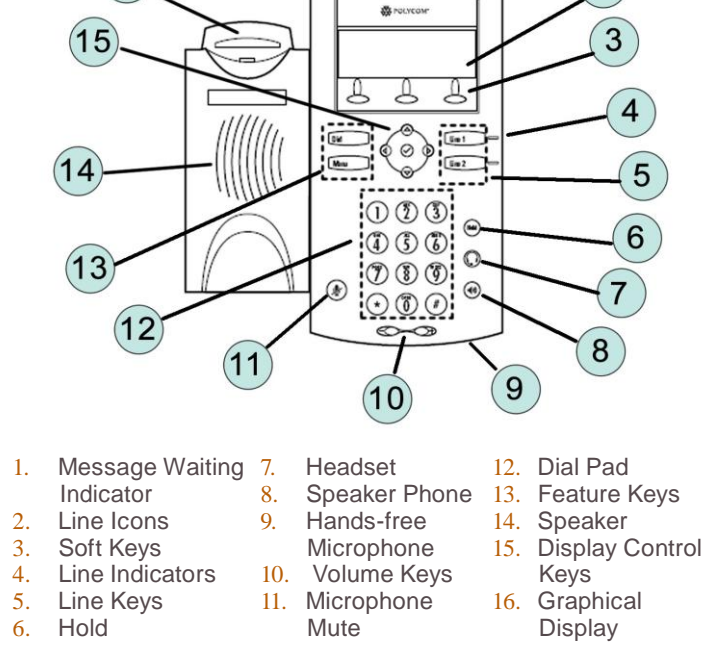

# **CALL HOLD AND RESUME**

- **Call Hold:** During a call press the "**Hold**" soft key
- **Call Resume:** Press the "**Resume**" soft key to resume the call

# **CONFERENCE CALL**

• Call the first party

 $(16)$ 

- Press the "**More**" soft key, then the "**Conf**" soft key. This will place the first call on hold
- Place a call to the second party
- Once the second party answers, press the "**Conf**" soft key again to join all parties in the conference

# **CALL TRANSFER**

- During a call, press the "**Trans**" soft key. This will place the active call on hold
- Place a call to the number/ext. to which you want to transfer the call
- After speaking to the second party, press the "**Trans**" soft key to complete the transfer

#### **BLIND TRANSFER**

- While on a call, press the "**Trans**" soft key
- Press the "**Blind**" soft key
- Dial the extension or phone number that you desire to transfer to. Press the "**Dial**" soft key to send the call immediately or wait until it sends automatically

# **VOICEMAIL INITIAL SETUP**

- 1. Press the **Messages** feature key
- 2. Enter in default Password (123456)
- 3. Enter in New Password (must be 4-8 digits)
- 4. Re-enter in New Password
- 5. Record your name
- 6. Press 1 to Access your voice mailbox
- 7. Press 3 to record your no answer greeting
- 8. Listen to prompts to record your greeting

### **CALL PARK**

- 1. From the idle screen, press the "**More**" soft key
- 2. Then press the "Call Prk" soft key.
- 3. Dial the Extension number of the person you are parking the call for followed by the "#" key.
- 4. Then notify the caller they have a call parked
- To retrieve a parked call:
- 1. From the idle screen, press the "More" soft key
- 2. Then press the "PrkRtv" soft key.
- 3. Enter the Extension number where the call was parked
- 4. Press Enter to be connected to the caller.

#### **CALL LISTS**

Display Control Keys

- 1. Speed Dials
- 2. NA
- 3. Received Calls
- 4. Placed Calls

#### **TRANSFER TO VOICEMALL**

While on a call:

- 1. Press "**more**" soft key
- 2. Press "**Xfer 2 VM**"
- 3. Enter in extension and press "**Enter**" soft key

185 Devonshire Street Suite 700, Boston, MA 02110 Phone-866-303-8600 support@votacall.com [www.votacall.com](http://www.votacall.com/)

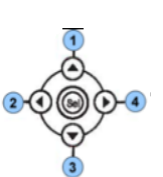